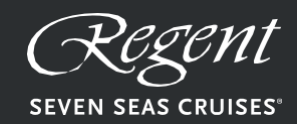

AN UNRIVALED EXPERIENCE"

# APPLYING FOR AFORMULARIO DE CONTROLSANITARIO (FCS), OR

# "HEALTH CONTROL FORM "

TO ENTER SPAIN

BY CRUISE SHIP

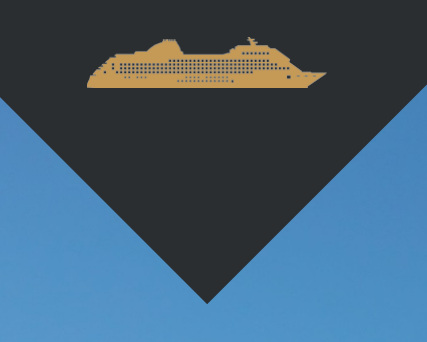

 $\frac{1}{100}$ 

n Tillians

 $\begin{array}{cccccccccccccc} 1 & 1 & 1 & 1 & 1 & 1 & 1 & 1 & 1 & 1 \\ \end{array}$ 

# **CONTENTS**

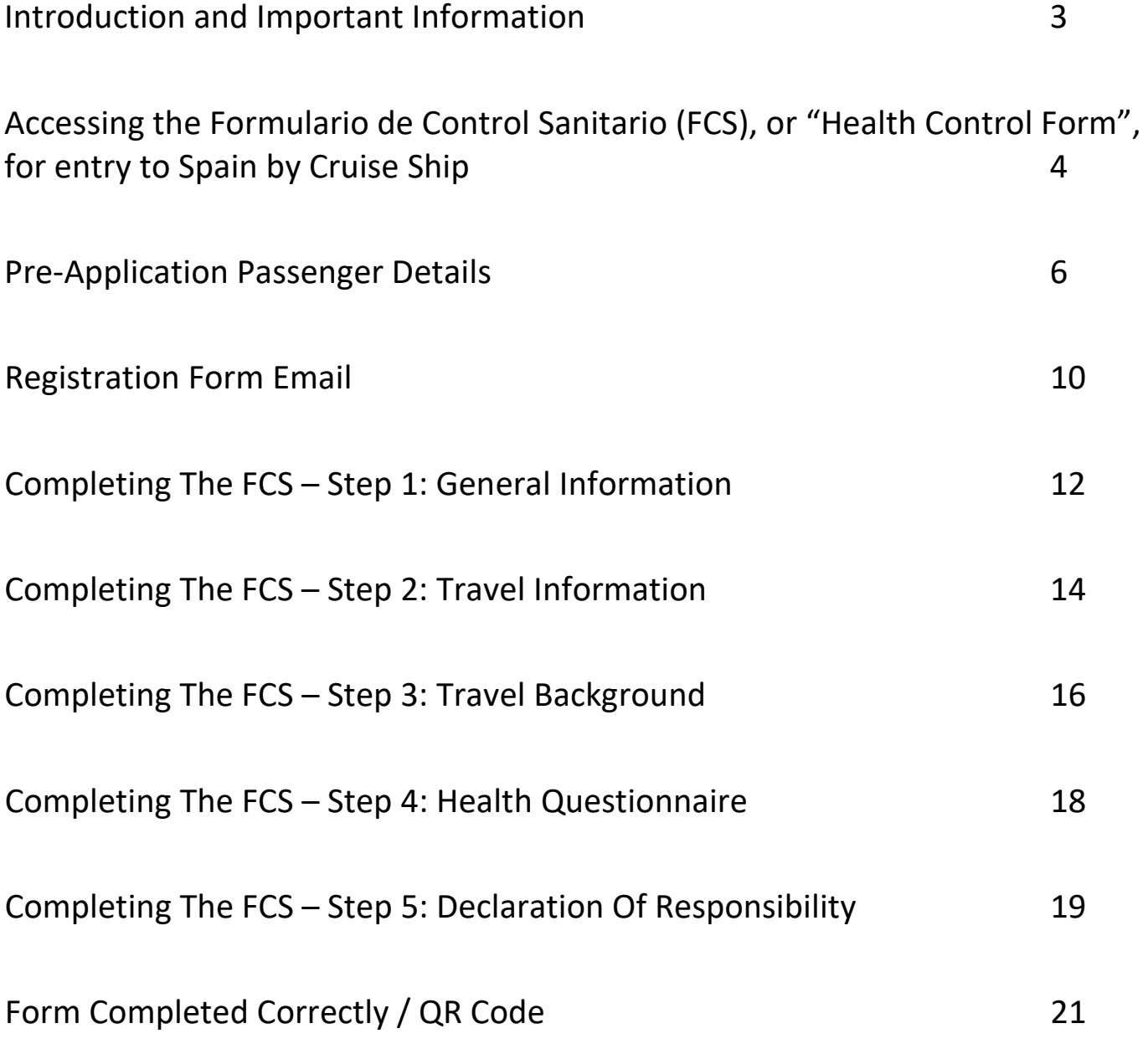

# **INTRODUCTION**

The following guide is designed to assist you with completing your application fora Formulario de Control Sanitario (FCS), or "Health Control Form" which travelers coming to Spain from abroad via cruise ship must complete as required by the Spanish government.

The FCS is an online form that asks the individual to provide information about themselves, their travel plans, and their health.

The Health Control Form is a digital document that when completed comes with a QRcode. This must be presented at the Spanish border to enter the country.

# **IMPORTANT INFORMATION**

- All persons entering Spain from other countries, including international transits,regardless of their nationality, age, or any other consideration, must complete the Health Control Form.
- The form can only be submitted for approval within 48 hours of your entry to Spain.
- Once submitted you will receive an email with a QR Code associated with your trip to present at boarding and health controls on arrival in Spain. You must have it printed or on your mobile phone.
- More information about the FCS can be found at https://spthm.puertos.es/more

### **ACCESSING THE FORMULARIO DECONTROL SANITARIO (FCS), OR "HEALTH CONTROL FORM", FOR ENTRY TO SPAIN BY CRUISE SHIP**

- Go to https://spthm.puertos.es/ to access the SpTH Maritime FCS application specifically for cruise travel into Spain.
- Click the "Ferry/Ferry" button.

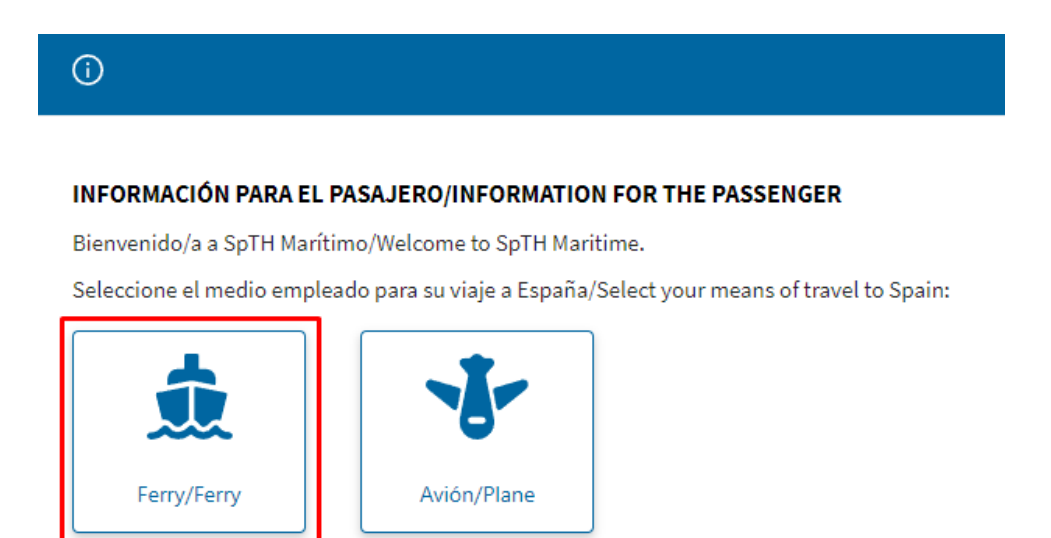

• If needed, select the appropriate language using the dropdown box in the **top right corner**.

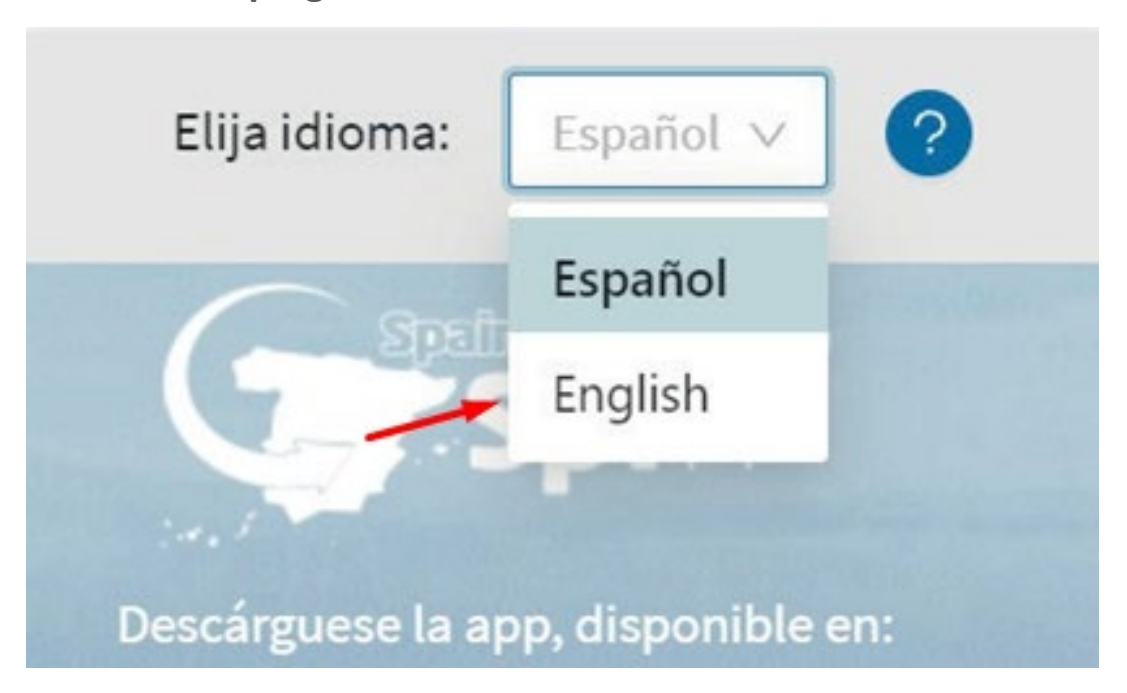

• Read through all the information on the homepage and then click "Individual FCSForm" or "Family/Group FCS form" if applicable to start the process.

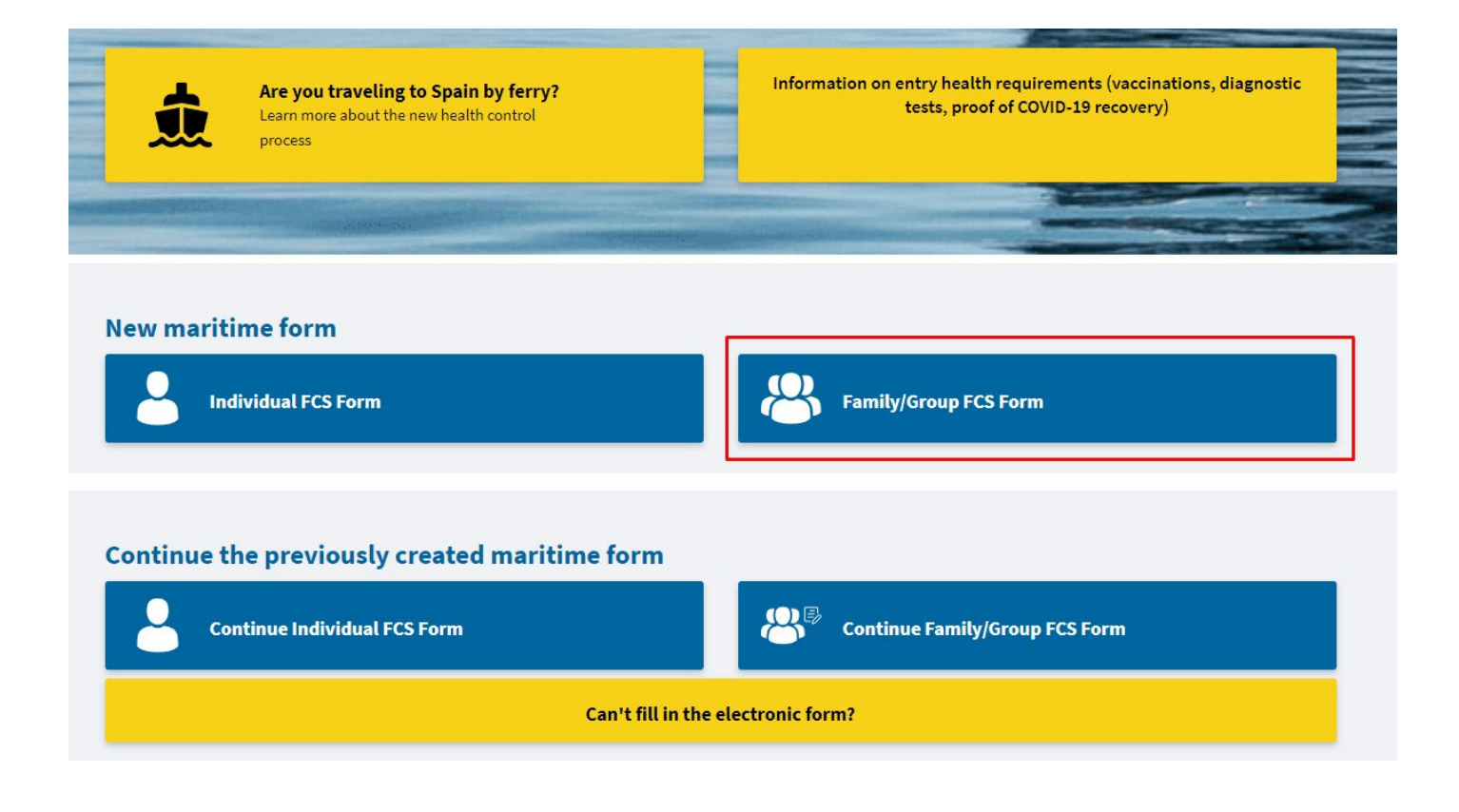

### **PRE-APPLICATION PASSENGER DATA**

- To accessthe full application form you need to register some initial personal information.
- Read through the information on the Passenger Data page.
- For this section you need to:
	- -**Advise yoursurname**
	- -**Advise your first name**
	- -**Advise the Regent ship that you are sailing into Spain on**
	- -**Advise your passport number – ensure that this number is correct asit willbecome the unique identify in a step later in the application process**
	- -**Advise the date you are sailing into Spain (November 23, 2021)**
	- -**Advise and confirm your email address**
	- -**Scroll down to the bottom of the page**

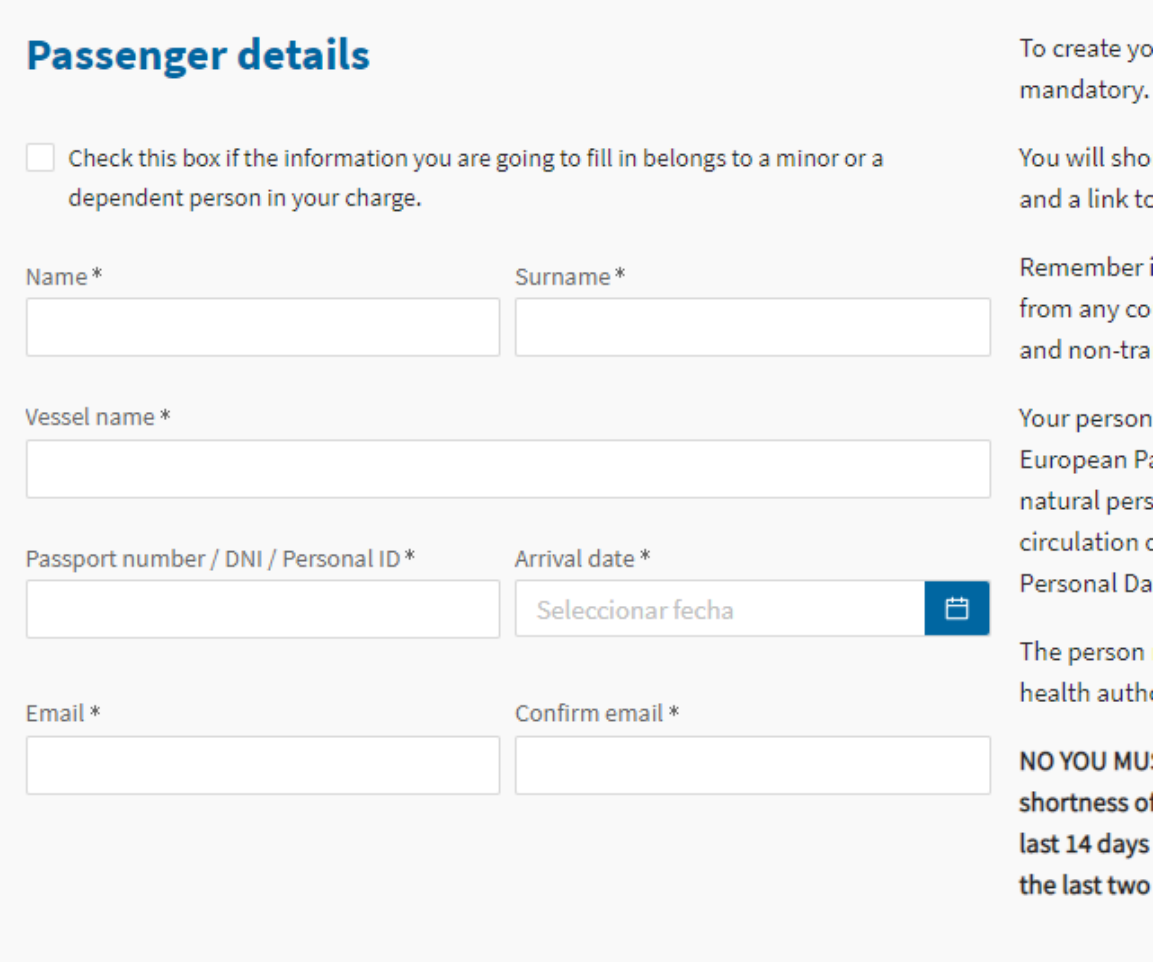

#### **Legal Information**

Each passenger must complete a form associated with each trip that will be personal and non-transferable. Make su remember that after signing the FCS form, you will receive a QR code associated with your trip which is mandatory i the port health control.

Likewise, when passing the port control, it can be subjected to a temperature control by means of non-contact ther carried out guaranteeing the privacy of the passenger and the data obtained will not be stored.

We inform you that the data you provide will be used for the purpose of ensuring control of the COVID-19 epidemic

The person responsible for the processing of your data is the Ministry of Health of Spain, whose contact details are : your data are the competent health authorities.

You can exercise the rights of access, rectification, deletion, opposition, limitation of treatment and portability, by c

The contact details of the Data Protection Officer are delegadoprotecciondatos@mscbs.es

If you want more information about it use of personal data, click here.

If you want more information about the diagnostic tests of active infection for COVID-19 (PDIA), to enter Spain, acco

If you want to get more information about health measures related to the COVID-19 epidemic, click here.

To access the information about health measures related to the COVID-19 epidemic, in other languages, click here.

The signing of this form carries the responsibility for the veracity of the information, the acceptance of the legal con indicated at any time by the authorities.

If you are a minor, or a dependent, the form must be signed by your legal guardian.

 $\triangledown$  Yes, I have read and understand the information and accept these terms

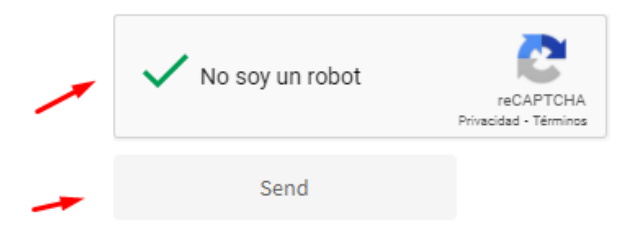

-Check the "**I am human**" box until a green tick appears

#### -Click "**Send**"

- A box will pop-up advising that you cannot make further modifications to the information provided beyond this point.
- If you are confident the information you have supplied is correct,

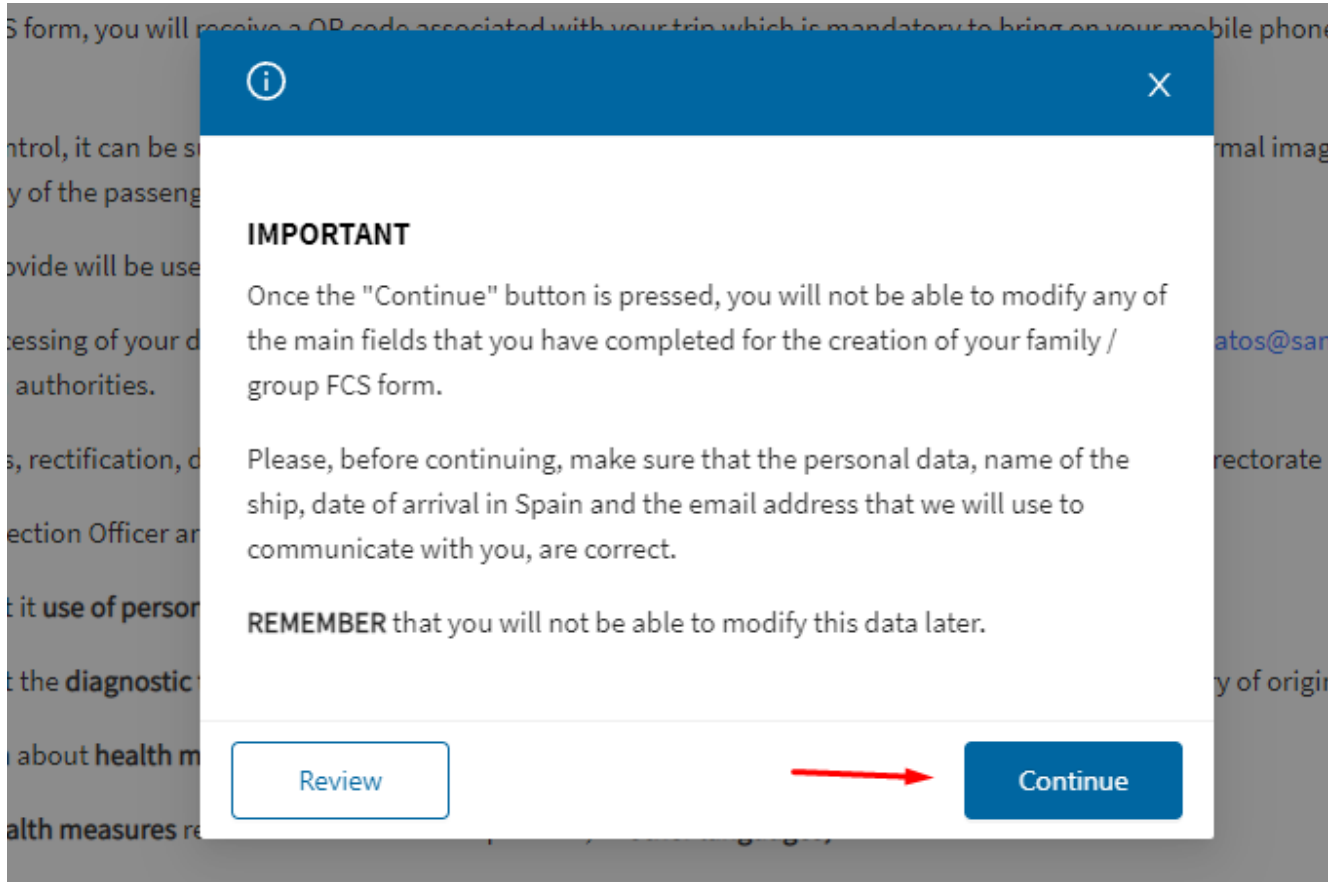

responsibility for the veracity of the information, the acceptance of the legal conditions, data processing and o

• click "**Continue**". If you want to check the information, click "**Review**".

#### **REGISTRATION FORM EMAIL**

• You should now receive an email from [spthm@puertos.es.](mailto:spthm@puertos.es) If it is not in your inbox please check your spam/junk folders.

Spain Travel Health: Registro de formulario Test Test

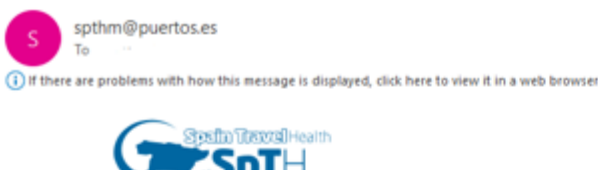

# **Spain Travel Health: Form Registration**

You have requested the creation of a Health Control Form (FCS) for your next trip to Spain on the SpTH portal.

The FCS form code for your trip is:

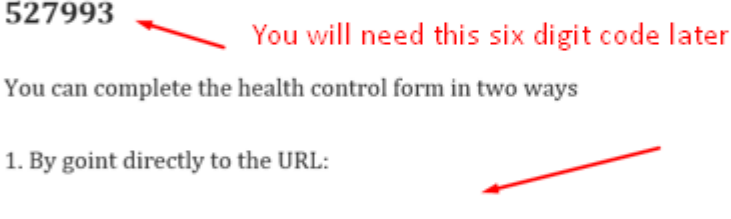

https://spthm.puertos.es/passenger-data/recover/F7Dzoi46DeyPvwW Form identifier: F7Dzoi46DeyPvwW

2. By accessing the spthm.puertos.es portal, clicking on the "Continue Individual Form" button and then enter the passport, DNI, NIE or personal identifier number with which you made the request, including the code: 527993

You can start your form at any time, but you will only be able to complete the health and travel histor and questions and accept it in the last 2 days before your arrival in Spain. If you are travelling to Spain from any country, it is necessary to complete this form, and to have the QR code associated with your trip. You must present this document at the helath control at the port of destination. Each passenger must have their own form and QR code for each trip to Spain.

REMEMBER that you MUST NOT TRAVEL to spain if you have symptoms compatible with: COVID-19: fever, cough, difficulty breathing, onset within the last 14 days or have been diagnosed with COVID-19 within the last 14 days

 $\overline{\phantom{a}}$ 

• The email provides links and codes specific to your trip Spain which will allow you to start the FCS application.

- To begin the FCS application, click the link under "1. By going directly to the URL".
- The link will bring you back to the SpTH website.
- Enter the form identifier from the email.
- Enter your passport number that you advised in your application.
- Enter the 6-digit code that was provided in your email from SpTH in the "**SecurityCode**" box.
- Check the "**I am human**" box until a green tick appears and click "Continue".

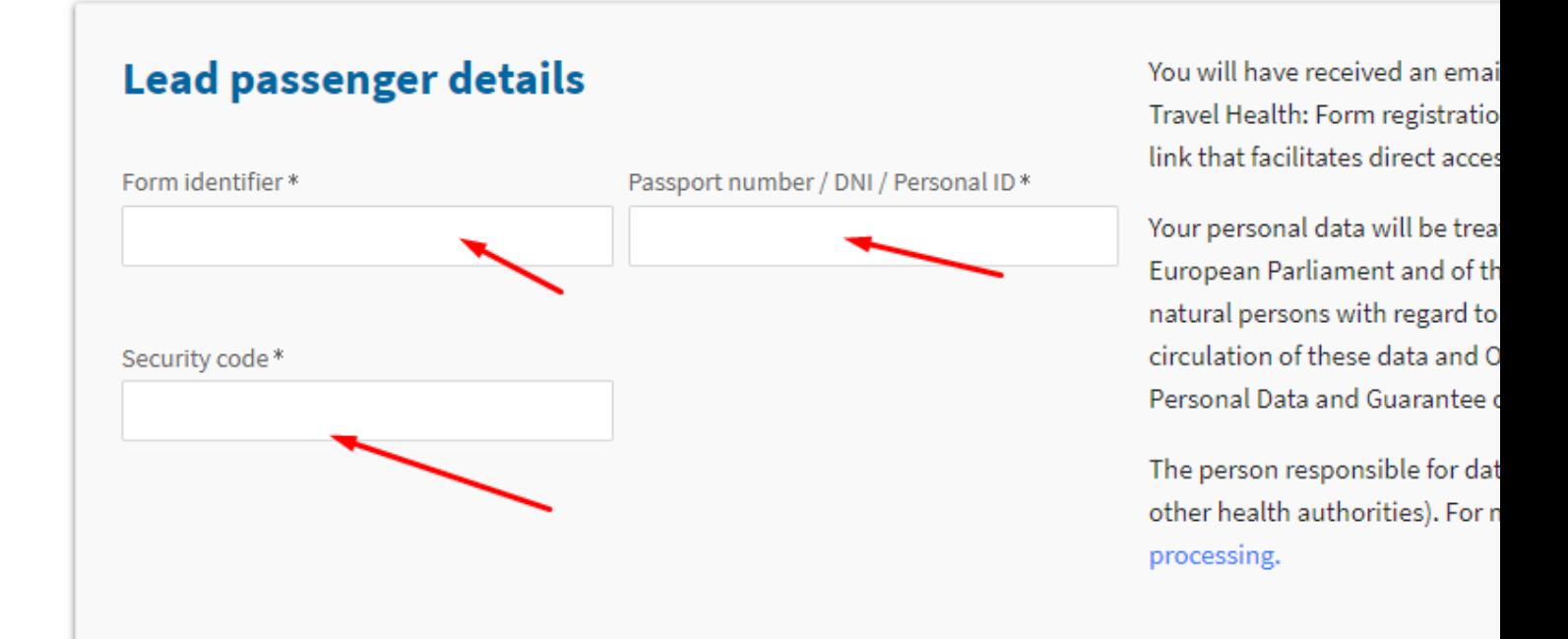

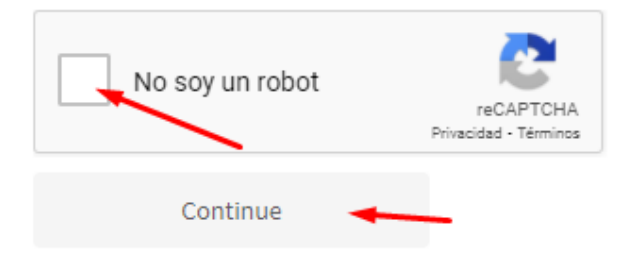

# **COMPLETING THE FCS STEP 1: GENERAL INFORMATION**

- **If you are within 48 hours of travel, you will now be able to complete the FCS application form.**
- The form will already be populated with some of the information you advised in the registration section.
- For this section you need to:
	- -**Advise your date of birth**
	- -**Advise your mobile phone number**
	- -**Advise your home (permanent) addressincluding street and house number(advise thisin the "Flat/Apartment No." box), city and country.**
- Once you have entered the information, click "**Save**" and then "**Continue**".

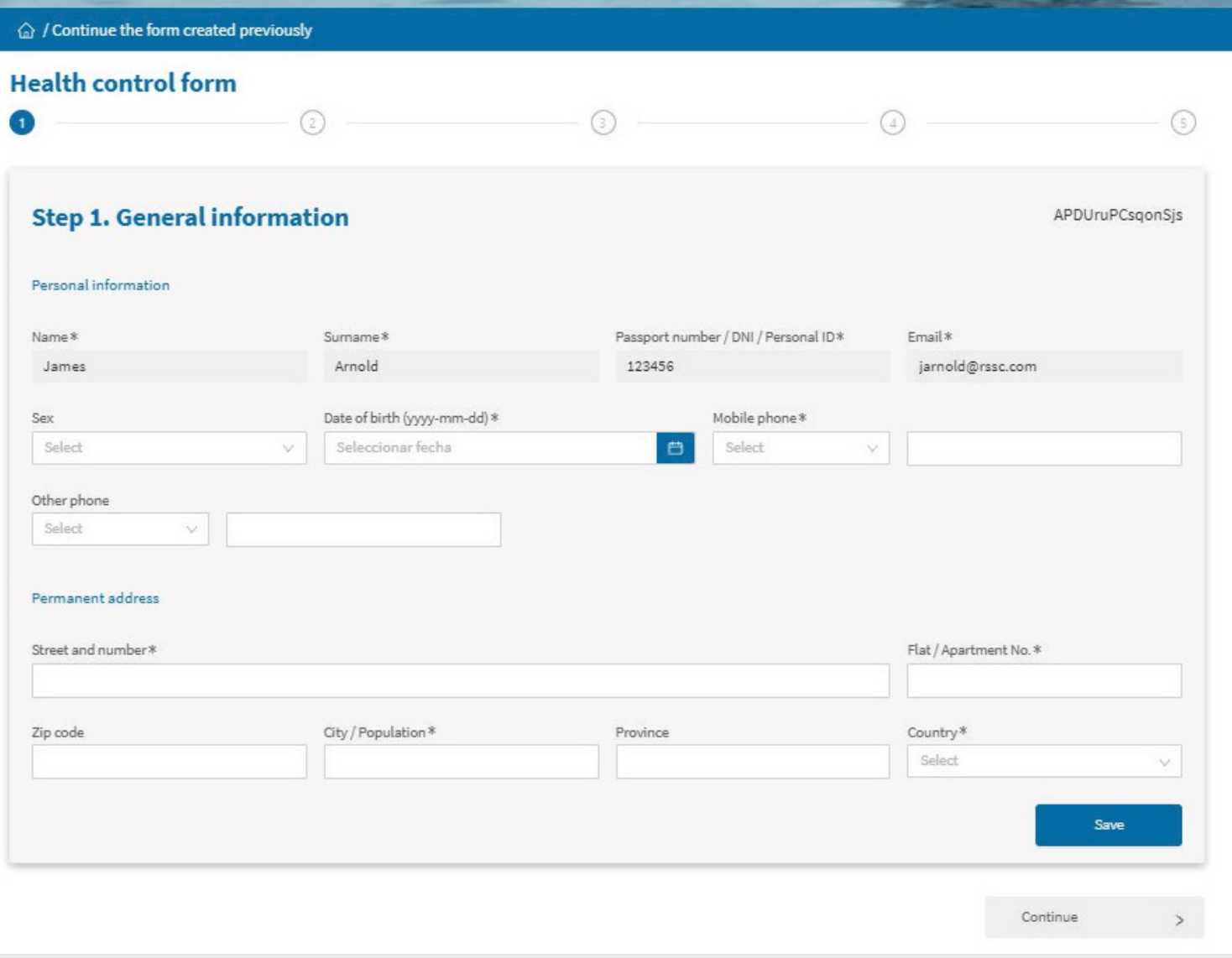

## **COMPLETING THE FCS STEP 2: TRAVEL INFORMATION**

- The form will already be populated with some of the information you advised in the registration section.
- For this section you need to:
	- -**Advise "Regent Seven Seas Cruises" asthe "shipping company"**
	- -**Advise yoursuite number**
	- -**Advise the region of Spain you are cruising**
	- **into in the"Autonomous Community" box**
	- -**Advise the city/town (Barcelona) of the port you will sail into**
- Once you have entered the information, click "**Save**" and then "Continue".

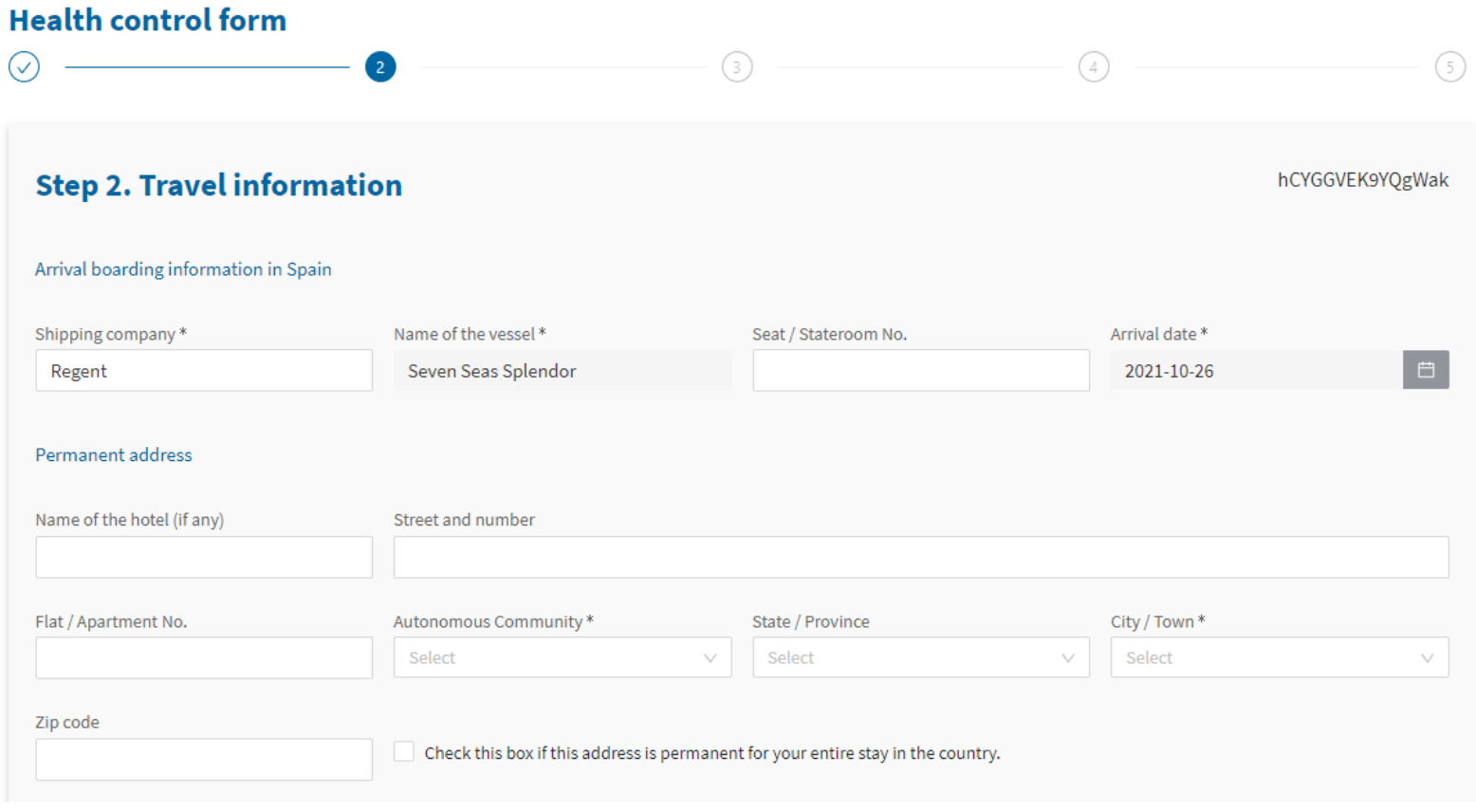

### **ADD PASSENGER**

- -Once you have completed Passenger 1
- -Click "**Add Passenger**"
- -Fill out the requested information
- -"**Save**"

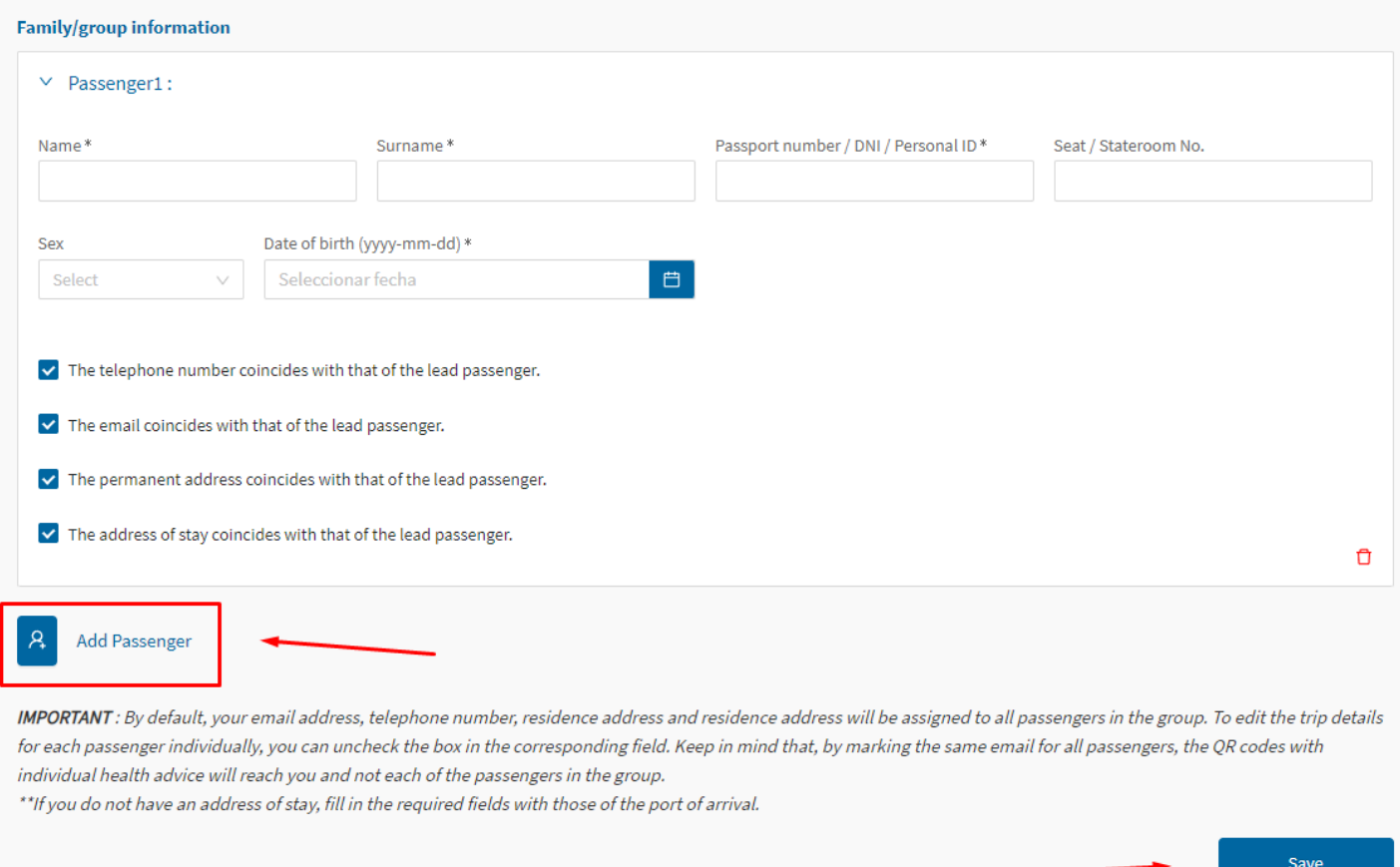

# **COMPLETING THE FCS STEP 3: TRAVEL BACKGROUND**

- For this section you need to:
	- -Advise the country where the cruise started
	- -Advise the region of the country that the cruise started
	- -Advise all countries you have visited in the last 14 days(you can

choose multiple countries by clicking the "**Add Country**" button).

### **Greece, Turkey, Italy, France**

-Select "**Tourism**" for the reason for your trip

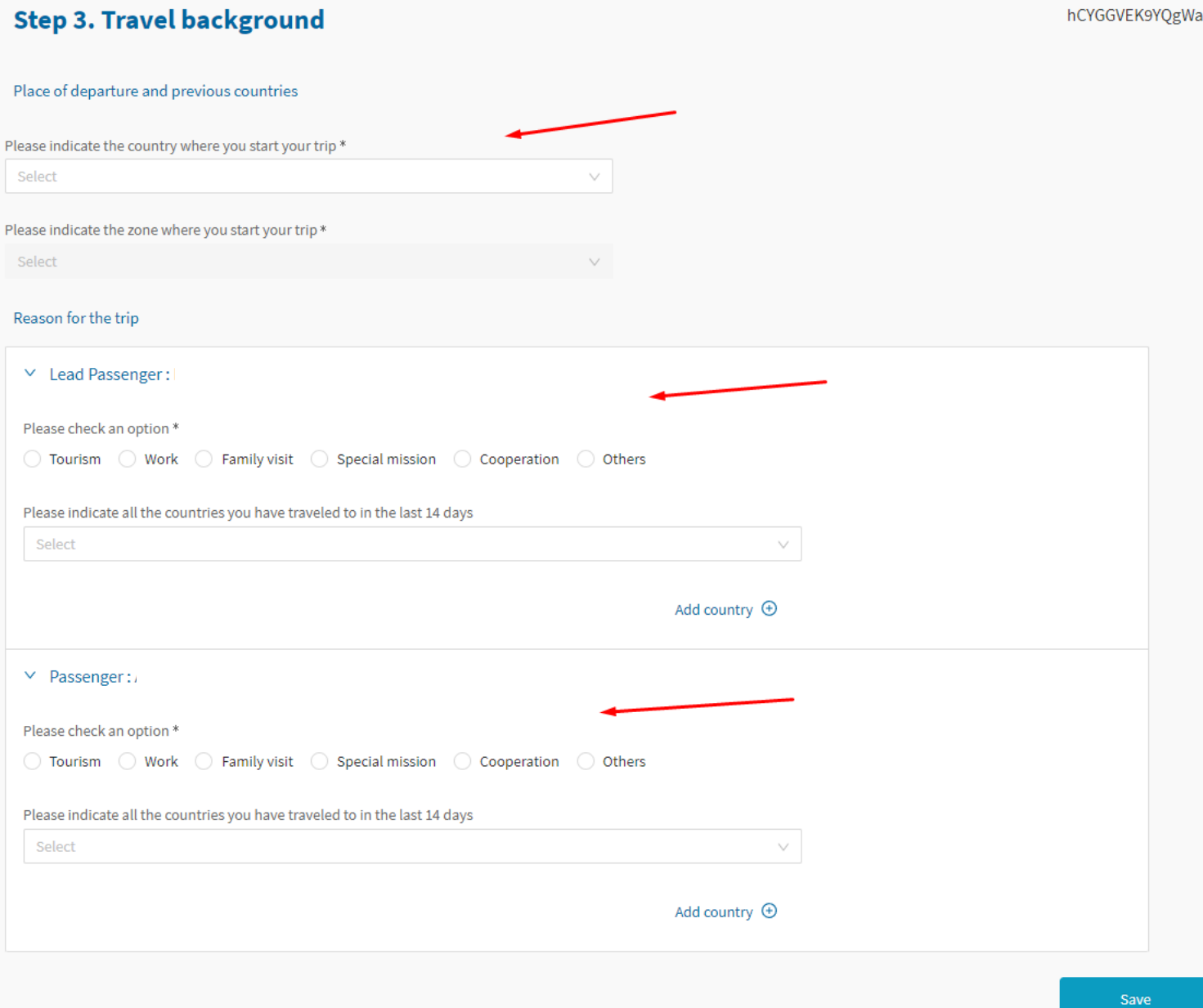

- Once you have entered the information, click "**Save**".
- A box will pop-up advising that you cannot change the country and region of the start of your trip once you press "**Save**".
- If you are confident the information you have supplied is correct, click "**Save**". If you want to check the information click "**Review**".
- Once saved, click "**Continue**".

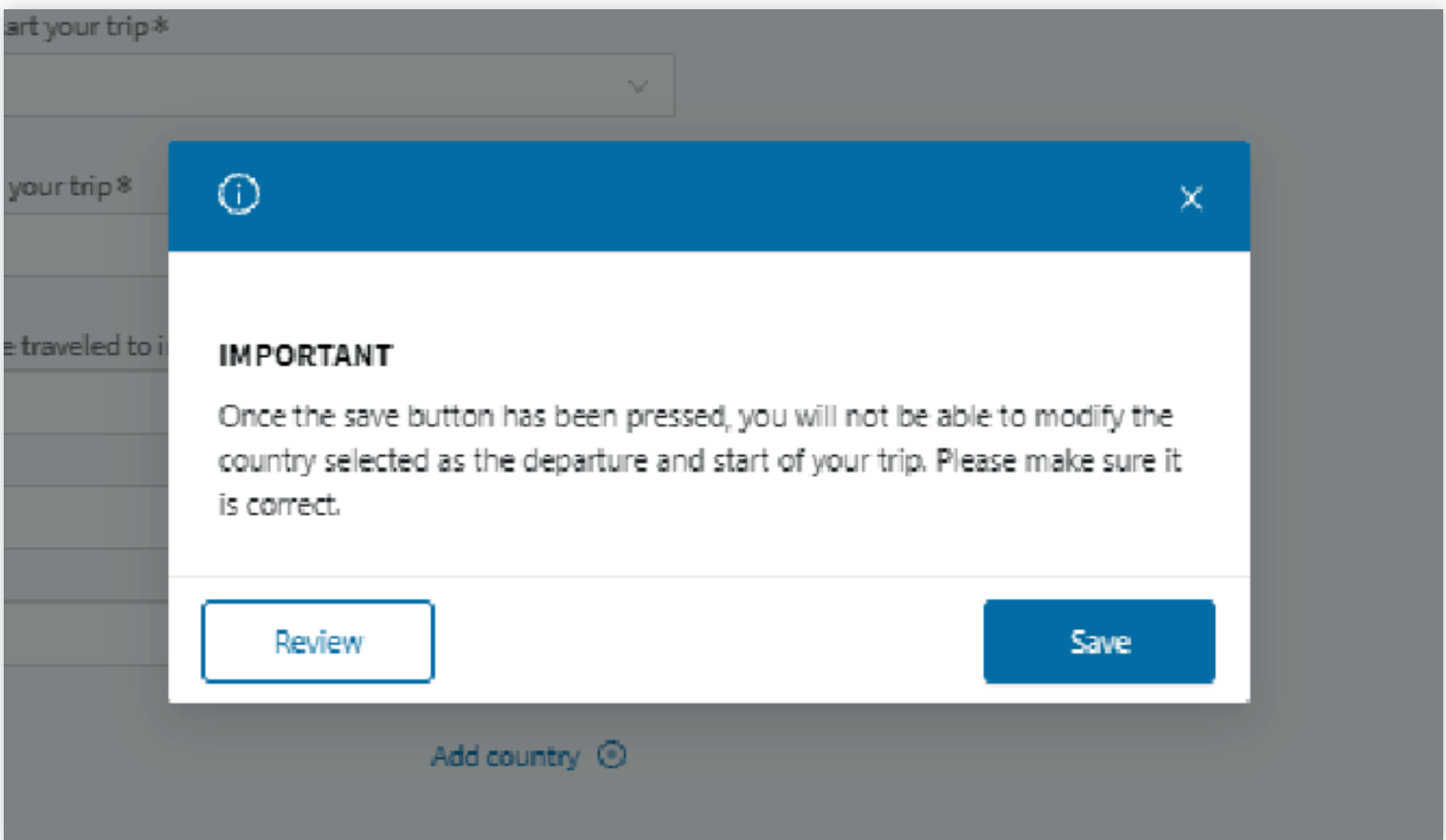

# **COMPLETING THE FCS STEP 4: HEALTH QUESTIONNAIRE**

• Advise if you have had contact with a confirmed case of COVID-19 in the last 14 days, and then click "Save" and then "Continue".

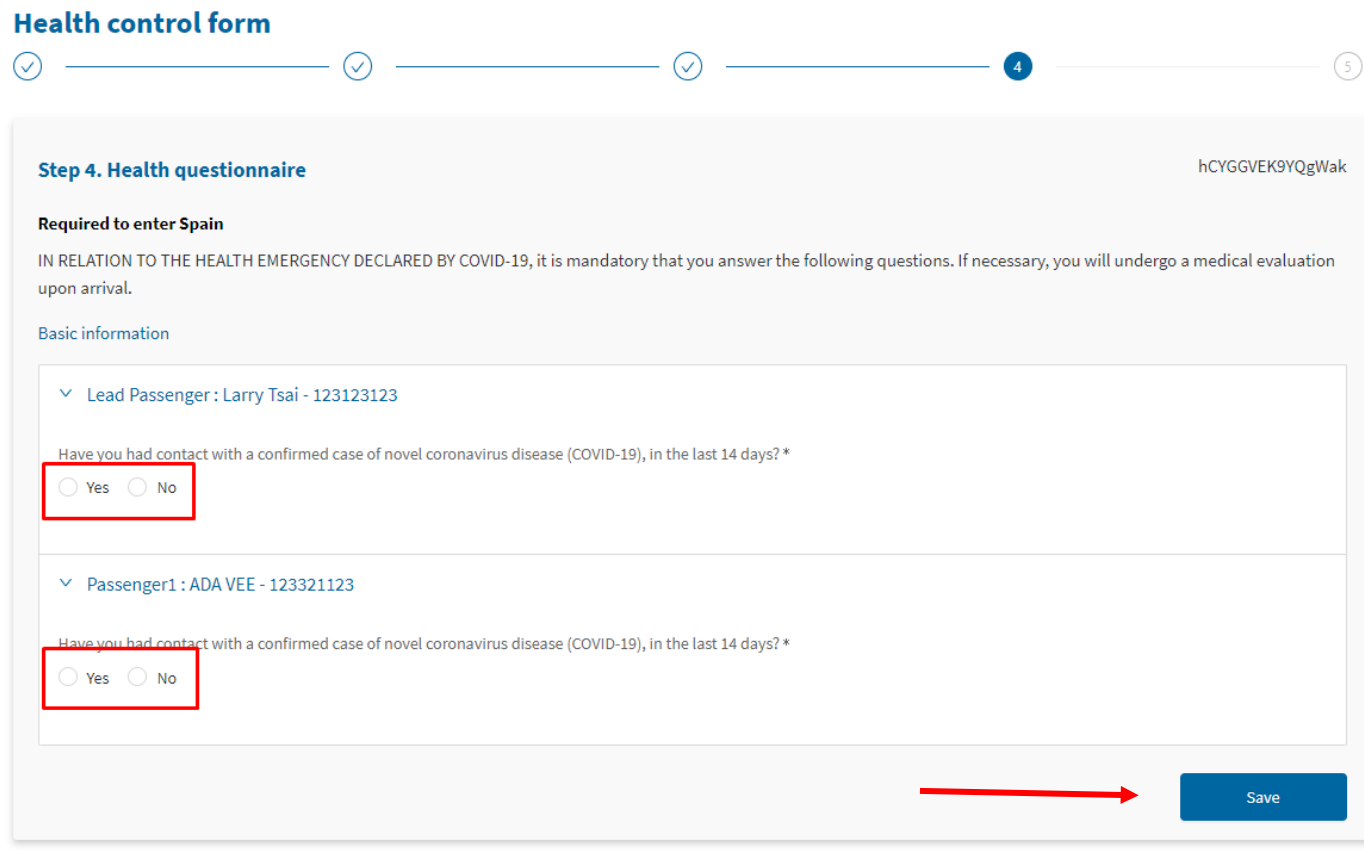

# **COMPLETING THE FCS STEP 5: DECLARATION OF RESPONSIBILITY**

• Confirm your declaration of responsibility and that all information you have provided is correct by checking the "Mark to accept" box and clicking "Save".

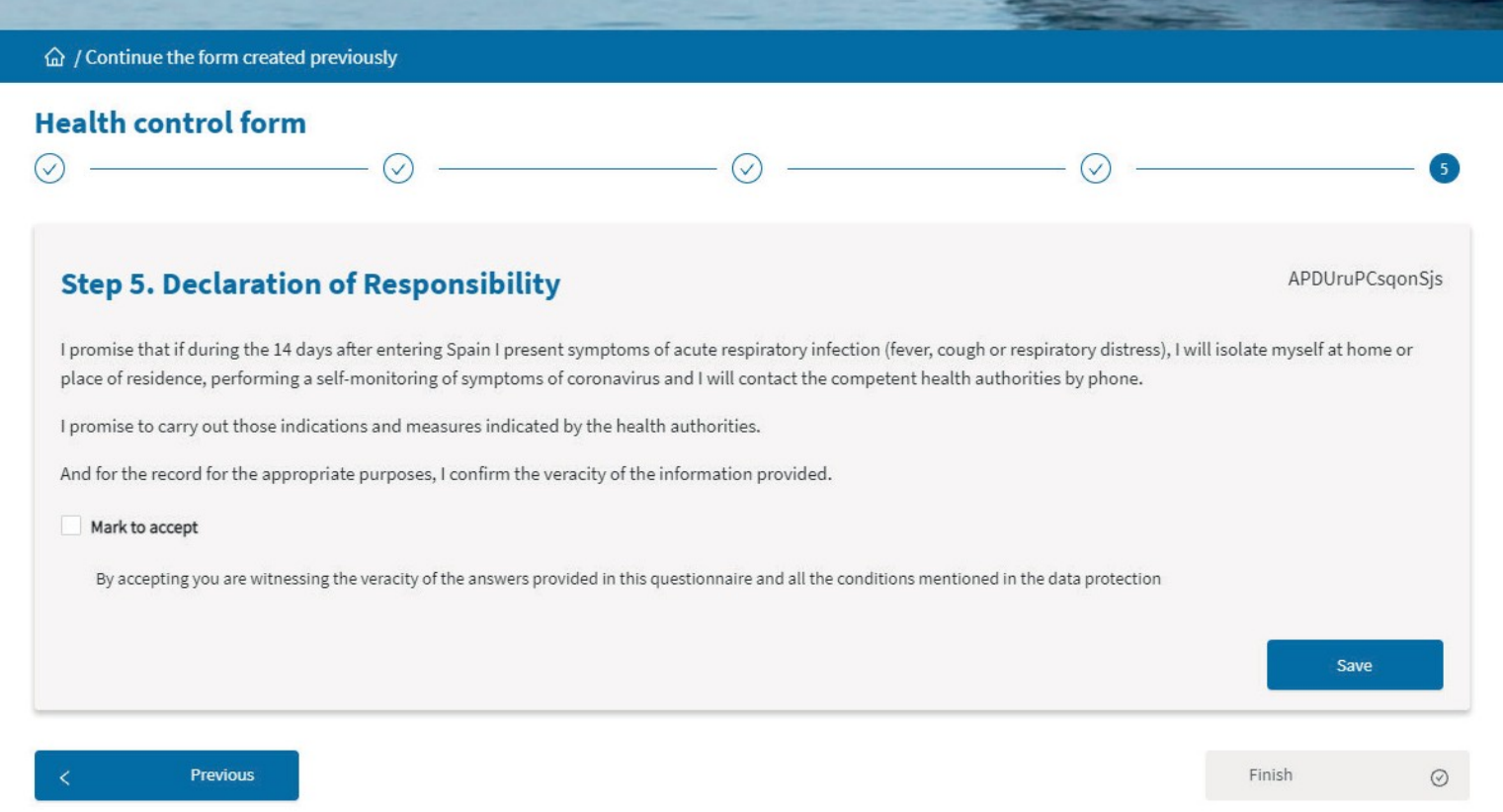

### **FORM COMPLETED CORRECTLY/QR CODE**

- You have now completed the FCS form and should receive an email from spthm@puertos.es that contains a PDF with a QR code associated with your trip (please check your junk/spam folder for the email).
- This QR code will be checked at the Spanish border so please download onto your device.

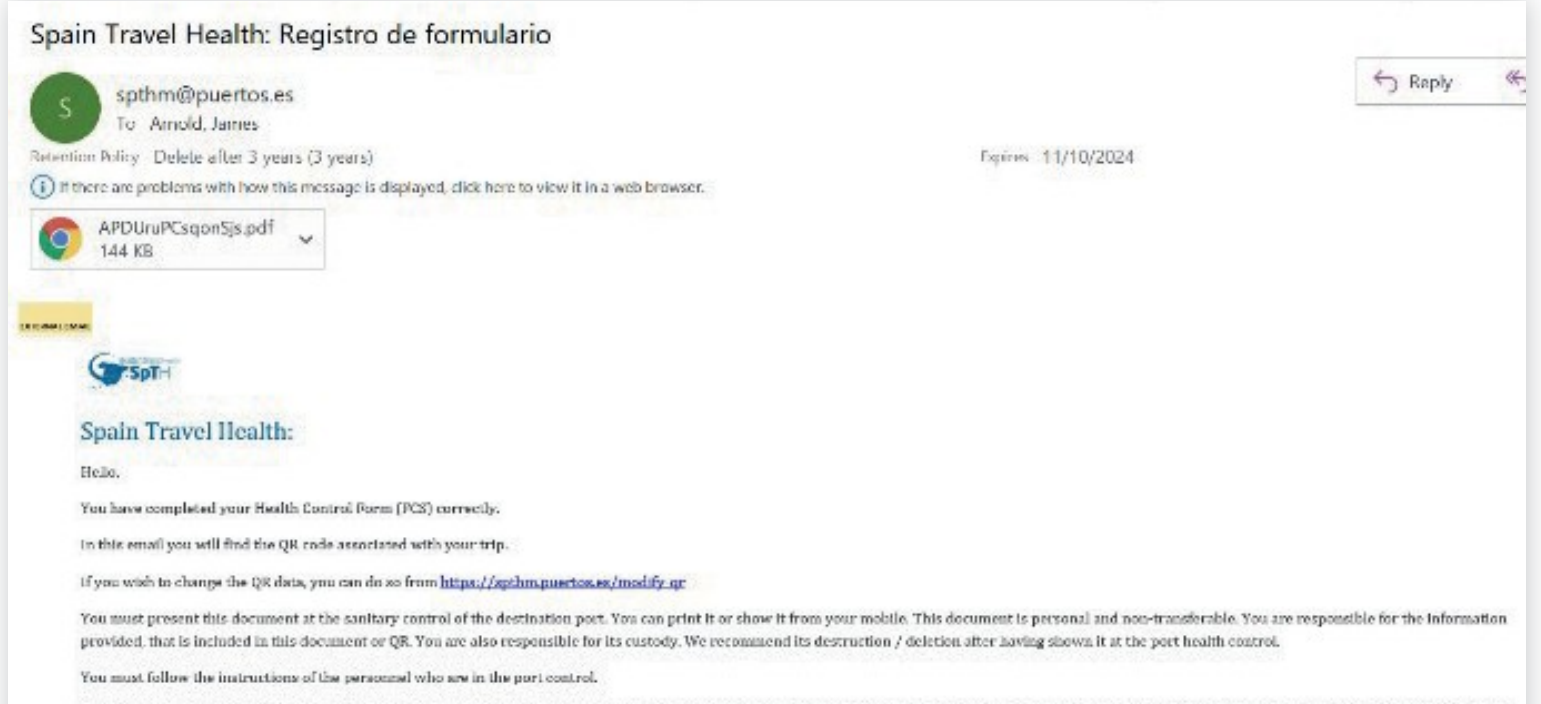

REMEMERIA. If you travel to Spain, you hereby agree to carry out all measures and instructions indicated by the health authorities. Voo also undertake to comply with the hygienic-sanitary measures established by said authorities, which can be found on the website of the Spanish Ministry of Health.

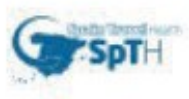

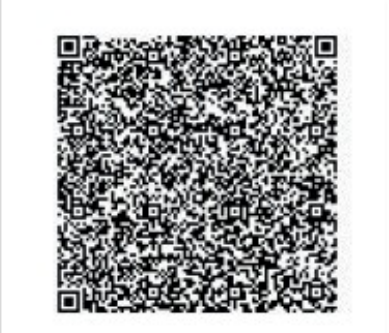

**FAST CONTROL** 

**GREEN** 

 $-36 -$ 

Identificador de formulario

**APDUruPCsgonSjs** 

Fecha de llegada 13-10-2021

Nombre del buque Seven Seas Splendor

Nº de asiento / camarote 343

.....................

País de origen

Italy **Umbria** 

Nombre y apellidos

James **Arnold** 

Pasaporte / Nº de identificación 123456

Este documento es personal e intransferible, debe ser presentado de forma obligatria en el control sanitario del puerto de destino. Deberá seguir las instrucciones del personal que se encuentra en dicho control en todo momento. Usted es responsable de la información suministrada, y que forma parte de este documento, así como de la custodia del mismo. Le recomendamos su destrucción tras haber sido mostrado en el control sanitario del puerto.

RECUERDE: Si usted viaja a España, se compromete a llevar a cabo todas aquellas indicaciones y medidas que le indiquen las autoridades sanitarias. También se compromete al cumplimiento de las medidas higienico-sanitarias establecidas por las mismas, que puede consultar en la web del Ministerio de Sanidad de España.

En particular, se compromete a que si durante los 14 días posteriores a la entrada en España presenta síntomas de infección respiratoria aguda (fiebre, tos o dificultad respiratoria), se auto aislará en el domicilio/lugar de residencia, realizando una auto vigilancia de los síntomas del coronavirus y se pondrá en contacto telefónicamente con las autoridades sanitarias de la comunidad autónoma en la que se encuentre.

Para más información sobre el procedimiento o el tratamiento de los datos personales consulte el portal SpTH de puertos (spthm.puertos.es), o descargue la aplicación móvil "SpTH Marítimo Viajeros".

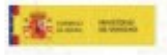

# • Once the email is received, click "Finish" on the FCS form.

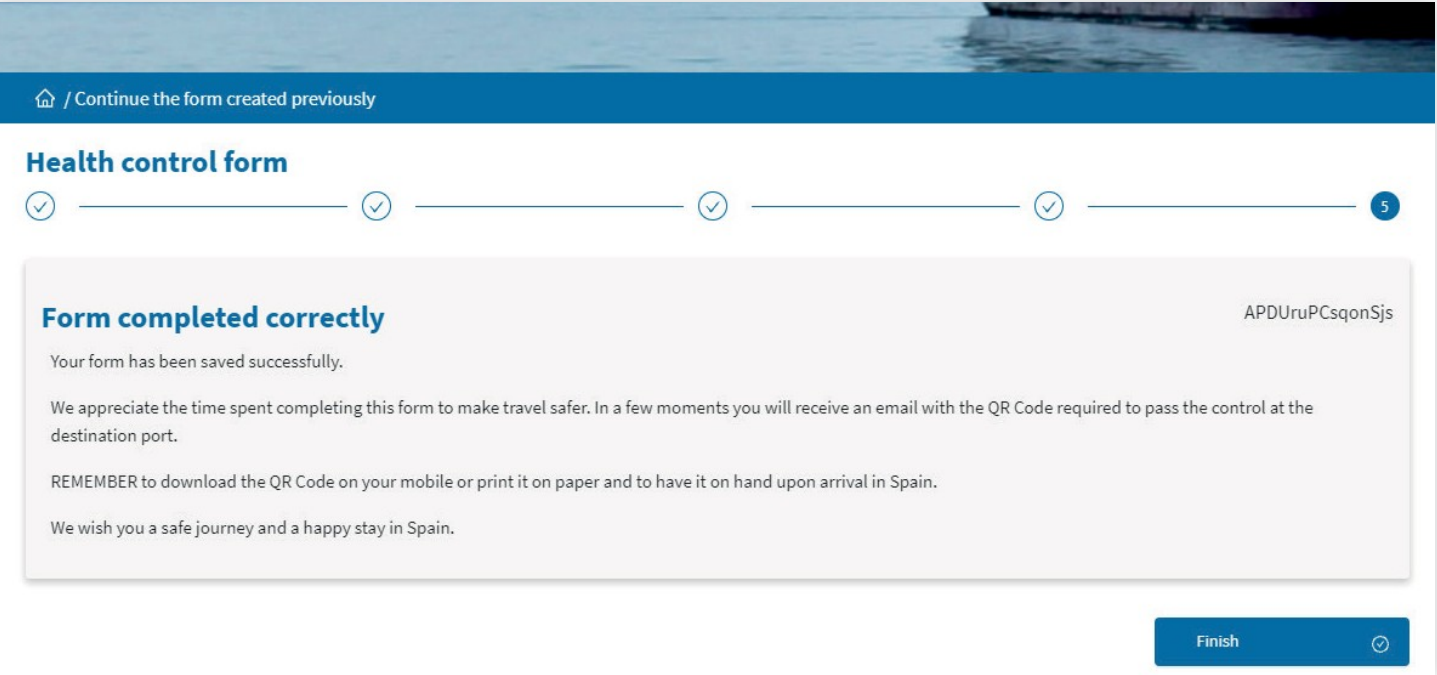